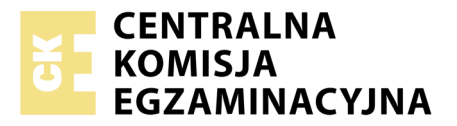

Nazwa kwalifikacji: **Tworzenie aplikacji internetowych i baz danych oraz administrowanie bazami** Oznaczenie kwalifikacji: **E.14** Numer zadania: **04**

Numer PESEL zdającego\*

Miejsce na naklejkę z numerem Wypełnia zdający<br>
PESEL i z kodem ośrodka

> **E.14-04-18.01** Czas trwania egzaminu: **150 minut**

# **EGZAMIN POTWIERDZAJĄCY KWALIFIKACJE W ZAWODZIE Rok 2018 CZĘŚĆ PRAKTYCZNA**

## **Instrukcja dla zdającego**

- 1. Na pierwszej stronie arkusza egzaminacyjnego wpisz w oznaczonym miejscu swój numer PESEL i naklej naklejkę z numerem PESEL i z kodem ośrodka.
- 2. Na KARCIE OCENY w oznaczonym miejscu przyklej naklejkę z numerem PESEL oraz wpisz:
	- swój numer PESEL\*,
	- oznaczenie kwalifikacji,
	- numer zadania,
	- numer stanowiska.
- 3. Sprawdź, czy arkusz egzaminacyjny zawiera 5 stron i nie zawiera błędów. Ewentualny brak stron lub inne usterki zgłoś przez podniesienie ręki przewodniczącemu zespołu nadzorującego.
- 4. Zapoznaj się z treścią zadania oraz stanowiskiem egzaminacyjnym. Masz na to 10 minut. Czas ten nie jest wliczany do czasu trwania egzaminu.
- 5. Czas rozpoczęcia i zakończenia pracy zapisze w widocznym miejscu przewodniczący zespołu nadzorującego.
- 6. Wykonaj samodzielnie zadanie egzaminacyjne. Przestrzegaj zasad bezpieczeństwa i organizacji pracy.
- 7. Po zakończeniu wykonania zadania pozostaw arkusz egzaminacyjny z rezultatami oraz KARTĘ OCENY na swoim stanowisku lub w miejscu wskazanym przez przewodniczącego zespołu nadzorującego.
- 8. Po uzyskaniu zgody zespołu nadzorującego możesz opuścić salę/miejsce przeprowadzania egzaminu.

#### *Powodzenia!*

*\* w przypadku braku numeru PESEL – seria i numer paszportu lub innego dokumentu potwierdzającego tożsamość*

# **Zadanie egzaminacyjne**

Wykonaj aplikację internetową portalu ogłoszeniowego. Wykorzystaj pakiet XAMPP jako środowisko bazodanowo-aplikacyjne. Stronę internetową zbuduj przy wykorzystaniu edytora zaznaczającego składnię.

Aby wykonać zadanie, zaloguj się na konto **Egzamin** bez hasła. Na pulpicie znajdziesz archiwum ZIP o nazwie *materialy.zip* zabezpieczone hasłem: **Zad4ni3**

Archiwum należy rozpakować.

Na pulpicie konta Egzamin utwórz folder. Jako nazwy folderu użyj swojego numeru PESEL. Rozpakowane pliki umieść w tym folderze. Po skończonej pracy wyniki zapisz także w tym folderze.

# **Operacje na bazie danych**

Baza danych jest zgodna ze strukturą przedstawioną na obrazie 1. Tabela ogloszenie ma klucz obcy uzytkownik id będący w relacji z kluczem głównym tabeli uzytkownik. Pole kategoria przyjmuje wartości liczbowe: 1 – książki, 2 – muzyka.

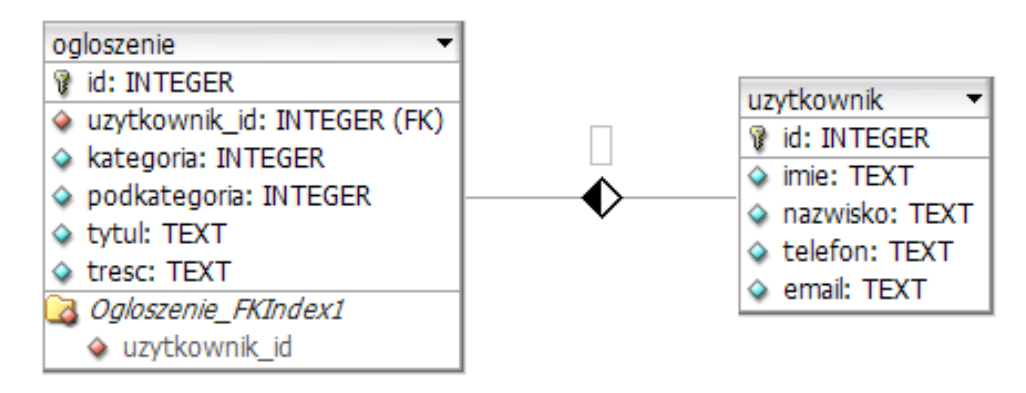

**Obraz 1. Baza danych** 

Uruchom usługi MySQL i Apache z XAMPP Control Panel. Za pomocą narzędzia phpMyAdmin wykonaj podane operacje na bazie danych:

- Utwórz nową bazę danych o nazwie *ogloszenia*
- Do bazy o*gloszenia* zaimportuj tabele z pliku *baza.sql* z wcześniej rozpakowanego archiwum
- Wykonaj zrzut ekranu po imporcie. Zrzut zapisz w folderze z numerem PESEL, w formacie JPEG i nazwij *dane.jpg*. Nie kadruj zrzutu. Powinien on obejmować cały ekran, z widocznym paskiem zadań. Na zrzucie powinny być widoczne elementy wskazujące na poprawnie wykonany import tabel
- Zapisz i wykonaj zapytania SQL działające na bazie *ogloszenia*. Zapytania zapisz w pliku *kwerendy.txt*, w folderze z numerem PESEL. Wykonaj zrzuty ekranu przedstawiające wyniki działania kwerend. Zrzuty zapisz w formacie JPEG i nadaj im nazwy *kw1*, *kw2*, *kw3*, *kw4*. Zrzuty powinny obejmować cały ekran komputera z widocznym paskiem zadań.
	- Zapytanie 1: wstawiające do tabeli uzytkownik jeden rekord. Klucz główny nadany automatycznie przez bazę danych, pola wypełnione danymi: Jolanta Jasny, telefon: 600600600, email: jolanta@poczta.pl
	- Zapytanie 2: wybierające jedynie tytuł, treść i podkategorię ogłoszenia, które należy do użytkownika o id równym 1 oraz którego kategoria jest równa 1
	- Zapytanie 3: tworzące użytkownika **jolanta** na localhost z hasłem **jol1@**
	- Zapytanie 4: nadające prawa dla użytkownika **jolanta** do przeglądania danych i ich zmieniania dla tabeli uzytkownik

#### **Witryna internetowa**

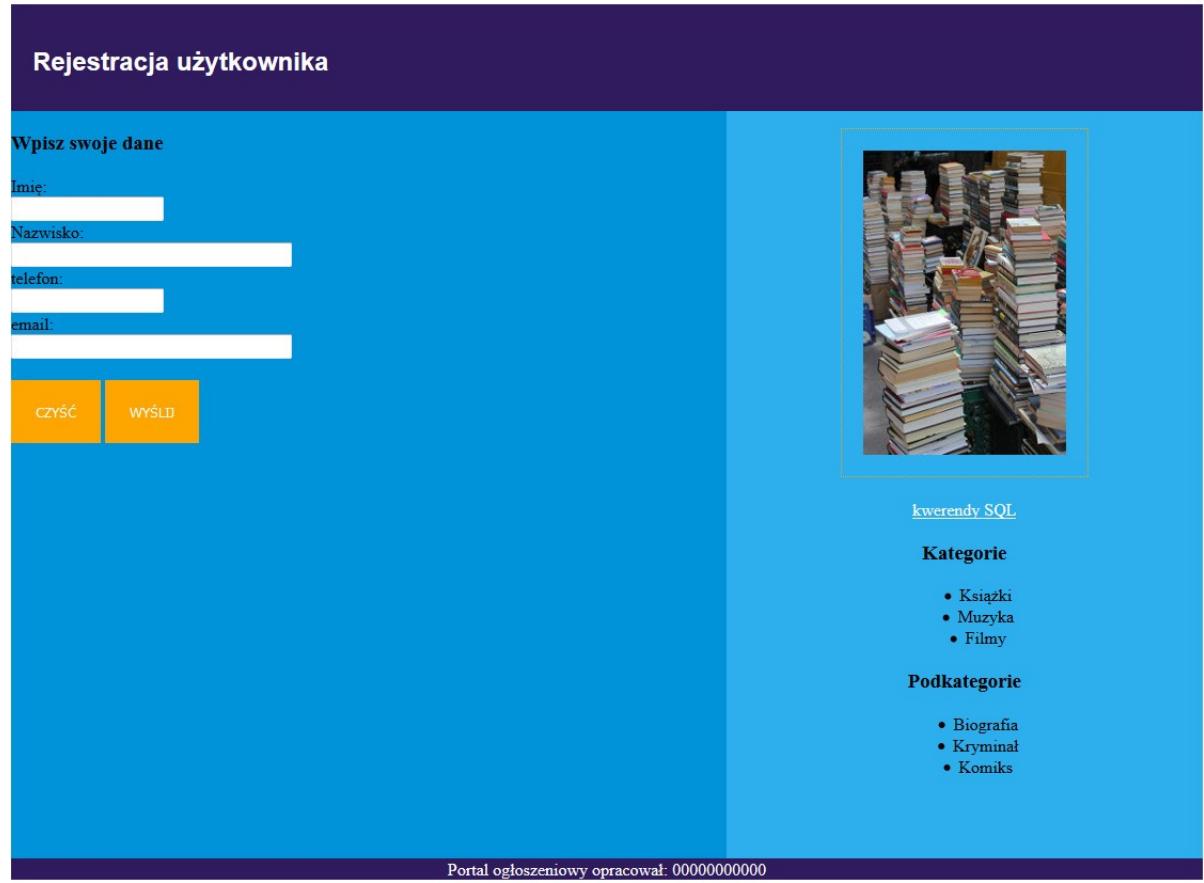

**Obraz 2. Witryna internetowa**

#### **Przygotowanie grafiki**

 Plik *ksiazki.jpg*, wypakowany z archiwum, należy przeskalować do wymiarów: szerokość 150 px, wysokość 225 px. Pozostałych atrybutów obrazu nie należy zmieniać

#### **Cechy witryny**

- Nazwa pliku: *rejestracja.html*
- Zastosowany właściwy standard kodowania polskich znaków
- Tytuł strony widoczny na karcie przeglądarki: "Dodaj Użytkownika"
- Arkusz stylów w pliku o nazwie *styl4.css* prawidłowo połączony z kodem strony
- Podział strony na bloki: baner, panele lewy i prawy, stopka; zrealizowany za pomocą znaczników sekcji tak aby po uruchomieniu strony w przeglądarce wygląd był zgodny z obrazem 2
- Zawartość banera: nagłówek drugiego stopnia o treści: "Rejestracja użytkownika"
- Zawartość panelu lewego:
	- Nagłówek trzeciego stopnia o treści: "Wpisz swoje dane"
	- Formularz zgodny z obrazem 2, z polami:
		- Imię
		- Nazwisko, rozmiar pola: 40
		- Telefon
		- Email, rozmiar pola: 40
		- Przycisk "CZYŚĆ", po jego wciśnięciu formularz jest czyszczony
		- Przycisk "WYŚLIJ", po jego wciśnięciu dane formularza przesyłane są do skryptu metodą POST
- Zawartość panelu prawego:
	- Obraz *ksiązki.jpg* z tekstem alternatywnym o treści: "sprzedaj książkę"
	- Odsyłacz (link) o treści: "kwerendy SQL", jego kliknięcie powoduje pobranie lub wyświetlenie pliku *kwerendy.txt*
	- Nagłówek trzeciego stopnia o treści: "Kategorie"
	- Lista punktowana (nienumerowana) z trzema elementami: Książki, Muzyka, Filmy
	- Nagłówek trzeciego stopnia o treści: "Podkategorie"
	- Lista punktowana z trzema elementami: Biografia, Kryminał, Komiks
- Zawartość stopki: napis o treści: "Portal ogłoszeniowy opracował:", dalej wstawiony Twój numer PESEL.

## **Styl CSS witryny internetowej**

Plik *styl4.css* zawiera formatowanie:

- Banera: kolor tła #301B5E, biały kolor czcionki, krój czcionki: Arial, wysokość 60 px, marginesy wewnętrzne 20 px
- Panelu lewego: kolor tła #0193DA, szerokość 60%, wysokość 700 px
- Panelu prawego: kolor tła #2DAFEE, szerokość 40%, wysokość 700 px, wyrównanie tekstu do środka
- Stopki: kolor tła #301B5E, biały kolor czcionki, wyrównanie tekstu do środka
- Obrazu: marginesy wewnętrzne 20 px, obramowanie na 1 px, linią kropkowaną, pomarańczową
- Odsyłacza: odsyłacz niewybrany ma biały kolor czcionki, odsyłacz w momencie, gdy znajduje się nad nim kursor zmienia kolor czcionki na czerwony
- Przycisków typu submit i reset: pomarańczowy kolor tła, biały kolor czcionki, bez obramowania, marginesy wewnętrzne 20 px

Niewymienione właściwości selektorów przybierają wartości domyślne.

#### **Skrypt połączenia z bazą**

W tabeli 2 podano wybór funkcji PHP do obsługi bazy danych. Wymagania dotyczące skryptu:

- Znajduje się w pliku o nazwie *dodajDane.php*, jest połączony z formularzem z pliku *rejestracja*
- Napisany w języku PHP
- Nie jest wymagane sprawdzenie, czy operacja na bazie danych powiodła się
- Skrypt łączy się z serwerem bazodanowym na *localhost*, użytkownik **root** bez hasła, baza danych o nazwie ogloszenia
- Skrypt pobiera dane z formularza
- Skrypt wysyła do bazy danych zapytanie wstawiające rekord w tabeli uzytkownik z danymi pobranymi z formularza (zapytanie można wykonać na bazie projektu kwerendy 1, patrz punkt "Operacje na bazie danych")
- Na końcu działania skrypt zamyka połączenie z serwerem.

| Funkcje biblioteki mysql                           | Funkcje bilioteki mysqli                                 | Zwracana wartość                                                                                                    |
|----------------------------------------------------|----------------------------------------------------------|----------------------------------------------------------------------------------------------------|
| mysql_connect(serwer,<br>użytkownik, hasło)        | mysqli_connect(serwer, użytkownik,<br>hasło, nazwa_bazy) | id połączenia lub FALSE, gdy niepowodzenie                                                                                           |
| mysql_select_db<br>('nazwa_bazy' [,id_polaczenia]) | mysqli_select_db(id_polaczenia,<br>nazwa_bazy)           | TRUE/FALSE w zależności od stanu operacji                                                                                            |
| mysql_error([id_polaczenia])                       | mysqli_error(id_polaczenia)                              | Tekst komunikatu błędu                                                                                                    |
| mysql_close([id_polaczenia])                       | mysqli_close(id_polaczenia)                              | TRUE/FALSE w zależności od stanu operacji                                                                                            |
| mysql_query(zapytanie<br>[,id_polaczenia])         | mysqli_query(id_polaczenia,<br>zapytanie)                | Wynik zapytania                                                                                                    |
| mysql_fetch_row<br>(wynik_zapytania)               | mysqli_fetch_row(wynik_zapytania)                        | Tablica numeryczna odpowiadająca<br>wierszowi zapytania                                                                              |
| mysql_fetch_array<br>(wynik_zapytania)             | mysqli_fetch_array(wynik_zapytania)                      | Tablica zawierająca kolejny wiersz<br>z podanych w wyniku zapytania lub FALSE,<br>jeżeli nie ma więcej wierszy w wyniku<br>zapytania |
| mysql_num_rows<br>(wynik_zapytania)                | mysqli_num_rows(wynik_zapytania)                         | Liczba wierszy w podanym zapytaniu                                                                                                   |
| mysql_num_fields<br>(wynik_zapytania)              | mysqli_num_fields(wynik_zapytania)                       | Liczba kolumn w podanym zapytaniu                                                                                                    |

**Tabela 2. Wybór funkcji języka PHP do obsługi bazy MySQL i MariaDB**

*UWAGA: po zakończeniu pracy nagraj płytę z rezultatami pracy. W folderze z numerem PESEL powinny się znajdować pliki: dane.jpg, dodajDane.php, ksiazki.jpg, kw1.jpg, kw2.jpg, kw3.jpg, kw4.jpg, kwerendy.txt, rejestracja.html, styl4.css, ewentualnie inne przygotowane pliki.* 

*Utwórz plik tekstowy. Zapisz w nim nazwę przeglądarki internetowej, w której weryfikowałeś poprawność działania witryny. Zapisz go na płycie jako przegladarka.txt.*

*Po nagraniu płyty sprawdź poprawność nagrania. Opisz płytę swoim numerem PESEL i pozostaw zapakowaną w pudełku na stanowisku.*

# **Czas przeznaczony na wykonanie zadania wynosi 150 minut.**

#### **Ocenie będą podlegać 4 rezultaty:**

- operacje na bazie danych,
- witryna internetowa,
- styl CSS witryny internetowej,
- skrypt połączenia z bazą.

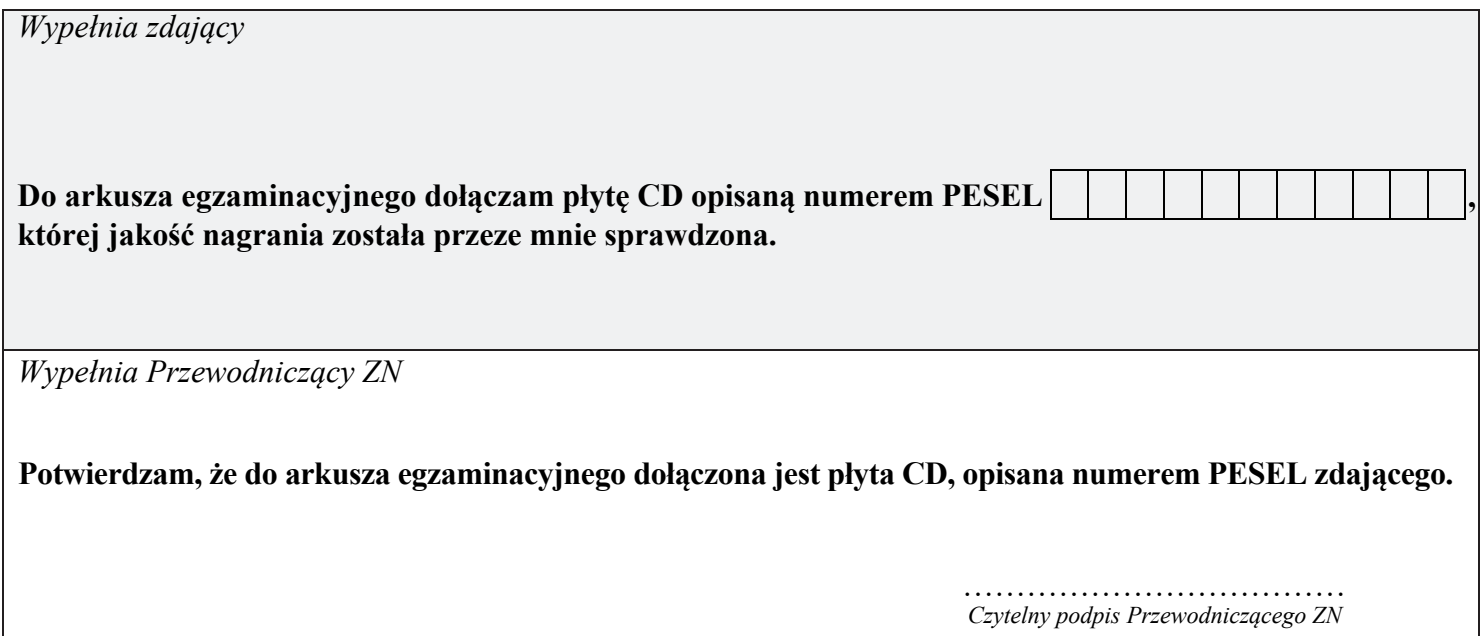